侧视图

后视图

图2 产品尺寸图(单位:mm)

一长-

1) 在操作人员直接接触机械部分的位置, 如装载和卸载机械工具的位置, 或者机械自动运转的地方, 必须 仔细考虑现场手动装置或其他备用手段的功能,它需要独立于可编程控制器之外,可以启动或者中断系 统的自动运行。

本手册主要描述InoTouch系列HMI的规格、特性及使用方法等。使用本产品前,敬请您仔细阅读本手 册,以便更清楚地掌握产品的特性,更安全地使用本产品。关于本产品用户程序开发环境的使用及用户 程序设计方法,请参考本公司发行的后台软件"InoTouch Editor"帮助文档。软件版本请以汇川技术网 站**[www.inovance.](http://www.inovance.cn)cn**最新公布为准。

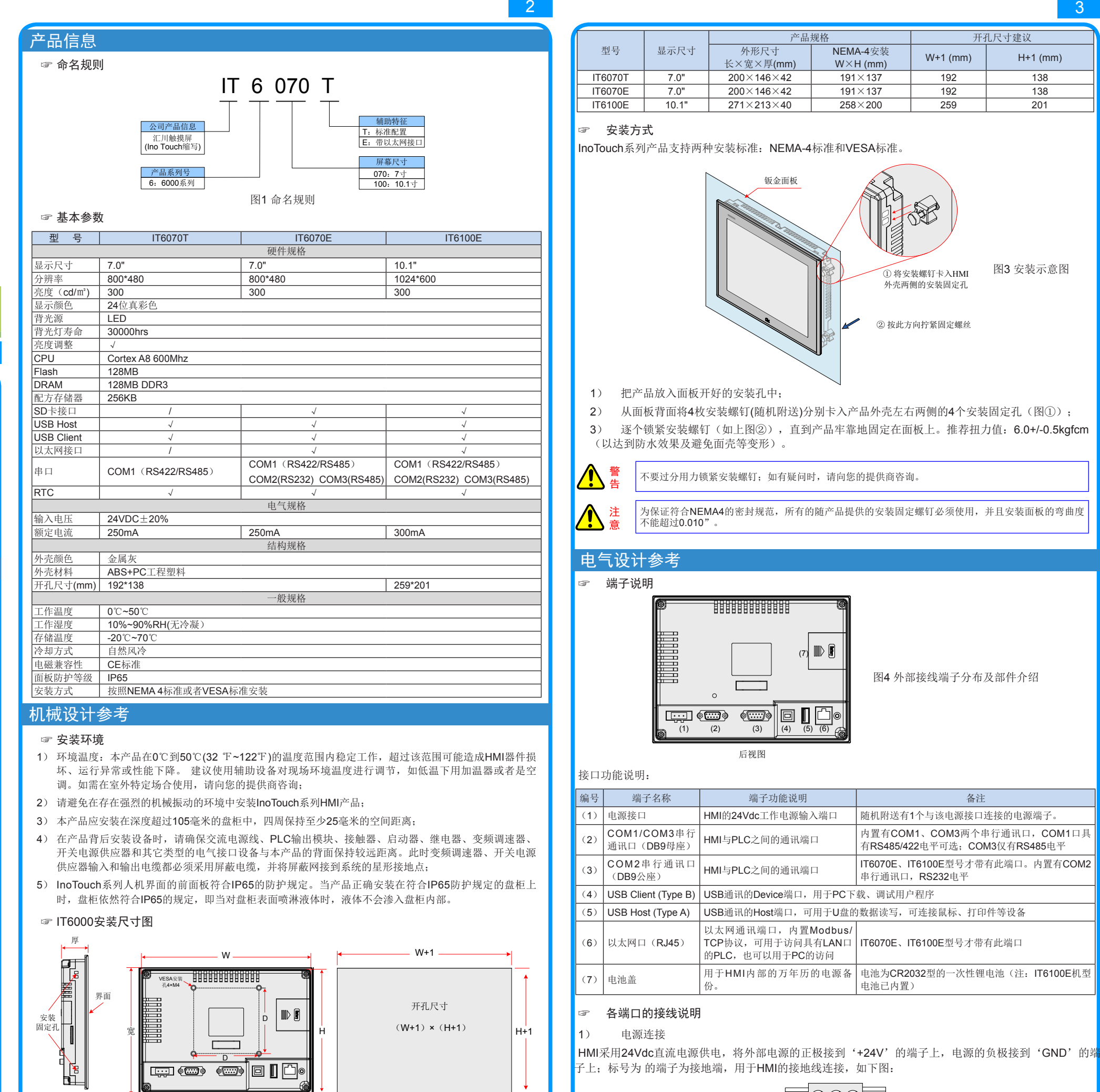

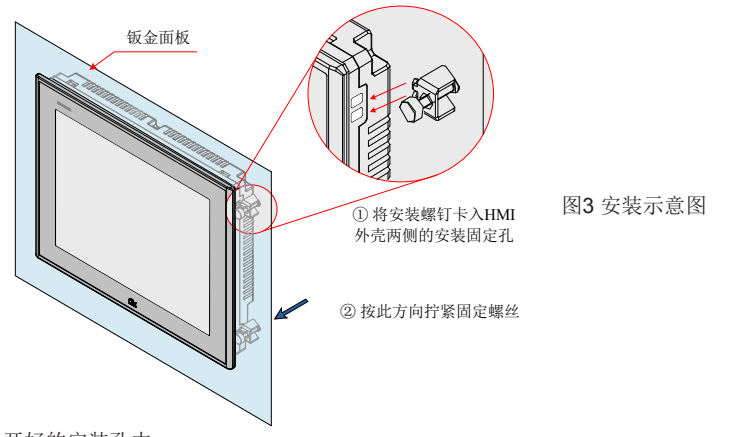

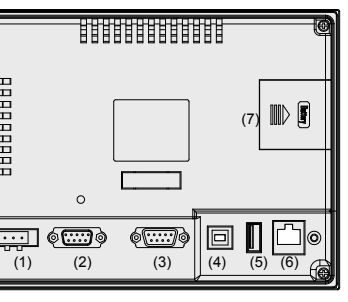

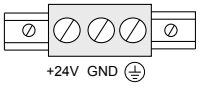

电源要求: 本产品只能使用直流电源供电, 直流电压范围是24V±20%, 电源可提供的容量不小于该机型规格要求。

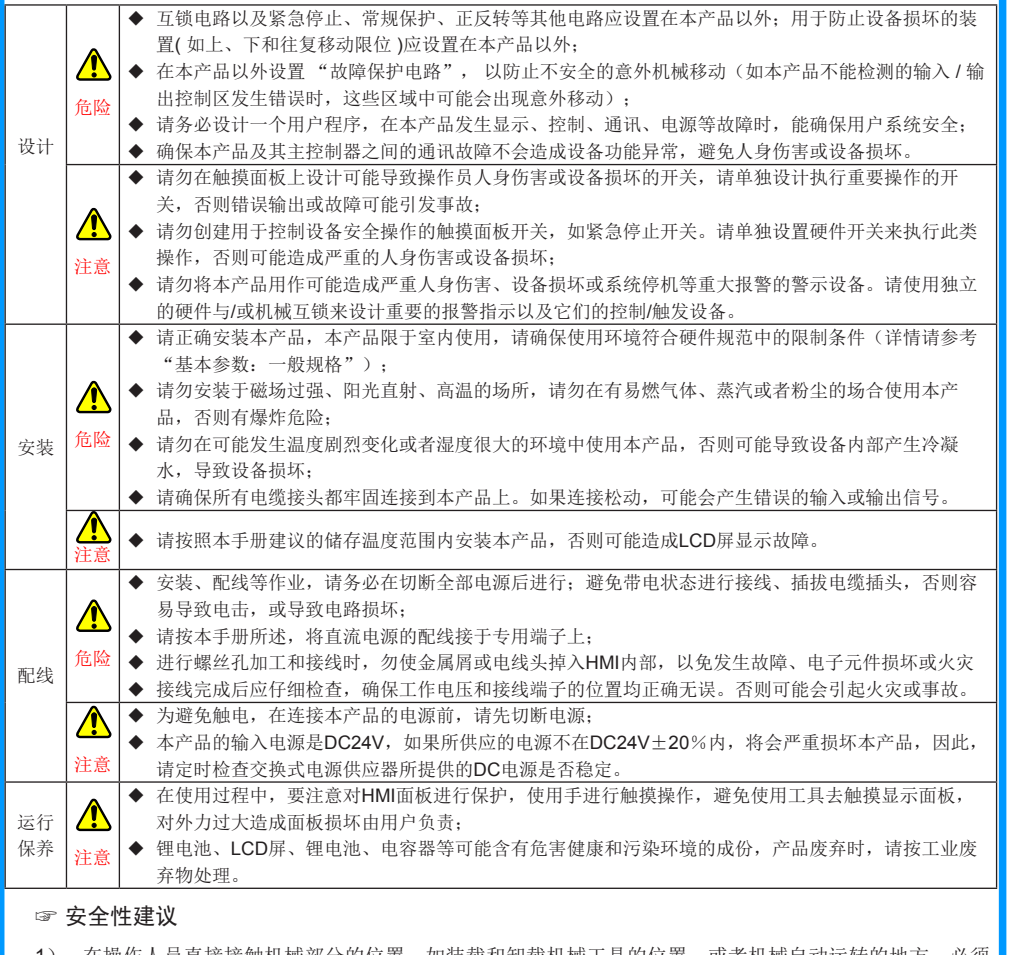

2) 如需在系统运转的情况下修改程序,须考虑采用锁或其它措施,保证只有被授权的人才能进行必要的修改

感谢您购买汇川控制技术有限公司自主研发、生产的IT6000系列人机界面(HMI,以下简称HMI)。 IT6000系列是在IT5000基础上升级的新一代HMI,采用强大的A8 内核处理器,数据处理、响应速度更 快。该产品支持使用USB或者以太网连接PC机,实现在不拔出HMI和汇川PLC通讯线的情况下,PC穿过 HMI,对PLC进行程序上传、下载、监控等操作,以简化调试工作;支持Modbus协议、自动以高效率与 PLC实现通讯; 支持插入U盘对HMI固件、画面程序、配方数据等进行更新, 配合汇川PLC使用时, 可更 新PLC中的程序,方便大量生产设备的程序现场下载操作。此外,该产品编程具备离线模拟及在线模拟 的功能,方便HMI程序调试与系统调试。

# 安全及注意事项

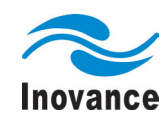

# IT6000系列人机界面用户手册

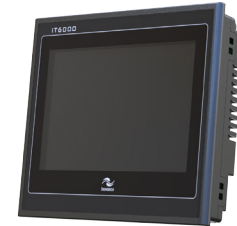

 A01 资料编码 19010304

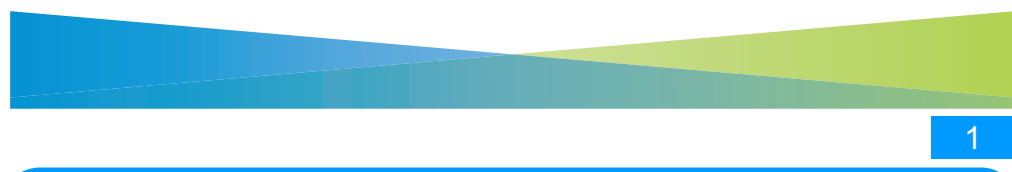

DB<sub>9</sub> 母头

### 保修协议 Inovance

为十八个月(以机身条型码信息为准。如有特殊约定,以采购时的合同条款为准),保 用说明书正常使用情况下,产品发生故障或损坏,我公司负责免费维修。 以下原因导致损坏,将收取一定的维修费用:

的错误及自行擅自拆卸、修理、改造而导致的机器损坏;

水灾、电压异常、其它天灾及二次灾害等造成的机器损坏;

于人为摔落及运输导致的硬件损坏;

提供的用户手册操作导致的机器损坏;

外的障碍(如外部设备因素)而导致的故障及损坏。

或损坏时,请您正确、详细的填写《产品保修卡》中的各项内容。

取, 以我公司最新调整的《维修价目表》为准。

设情况下不予补发,诚请您务必保留此卡,并在保修时出示给维修人员。

如有问题,请及时与我司代理商或我公司联系。

品,则说明同意了本保修协议。本协议解释权归汇川技术。

①CPU:主频2G以上的Intel或AMD产品 ②内存:1GB或以上

汇川公司可提供配合HMI的DB9母座用的通讯预制电缆选件,型号为IT5-H2U-CAB\*(订货编号: 15041140), PLC与HMI的接线(RS422)方法(汇川HMI接口端为DB9母座, 自制线端口为公头)

③硬盘:最少有1GB以上的空闲磁盘空间 ④显示器:支持分辨率1024 x 768以上的彩色显示器

⑤Ethernet端口或USB口:上下载画面程序时使用

⑥操作系统:Windows XP/Windows 7

电源 DB9 线缆

电源 接口

公头

USB USB Client Host

以太网口

地址:苏州市吴中区越溪友翔路16号 全国统一服务电话:400-777-1260 邮编:215104 网址: http://www.inovance.cn

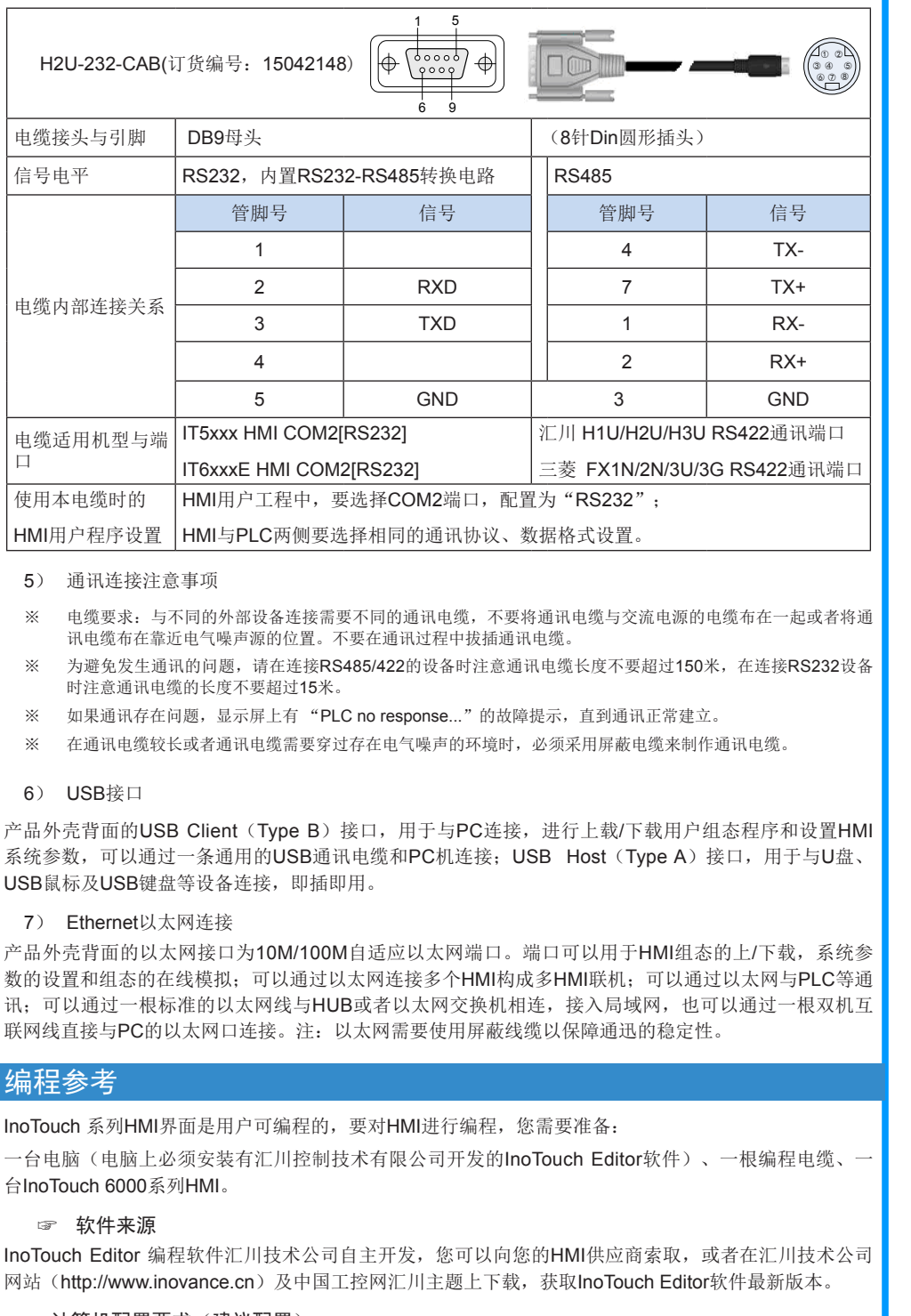

### ☞ 计算机配置要求(建议配置)

- ※ 直流电源必须与交流主电源正确地隔离开;请勿让本产品和感性负载电路(如电磁阀)共用电源,避免电磁干扰。 ※ 24V供电电源线和通信电缆,应避免和交流电源线缆或者是电机驱动线等强干扰线缆并行走在一起。 至少保持30cm 距离;
- ※ 接地线的导体推荐使用一条独立的#14AWG规格导线,直接连接到系统接地点,不要经过其他电气设备的外壳或接 线端后接地,这可以保证接地导体不会承受其他支路的电流;要保证接地的导体长度尽量短。
- 2) 通讯端口连接

HMI提供了2个DB9通讯端口,其中1个为DB9母座、另1个为DB9公座,(部分机型只提供了DB9母 座),内部提供了2~3个独立的串行通讯端口,可以用来连接PLC、变频器、打印机或其他智能设备等。 在通讯连接中,HMI内置有多种通信协议,常作为通讯主站使用,访问外部设备的数据。端子结构及丝印 如下图,左侧为DB9母座,右侧为DB9公座(部分机型中没有该插座),每个端口内部配置的通信端口 如图中的丝印所示:

![](_page_1_Picture_5.jpeg)

![](_page_1_Picture_4.jpeg)

COM2 [RS232]

DB9母座(针孔型信号座) DB9公座(顶针型信号座)

3) DB9母座与外部设备的连接

DB9母座内置有COM1、COM3两个串行通信端口,管脚排列如下表所示:

![](_page_1_Picture_1370.jpeg)

### □ DB9母座配套通信电缆与使用设置

## ☞ 接线参考(与汇川PLC接线为例)

![](_page_1_Picture_1371.jpeg)

。<br>\*品外壳背面的COM1 [RS485 2/4W] / COM2 [RS232] / COM3[RS485]通讯端口用于连接具有RS485 / RS422/ RS232 通讯端口的控制器, (COM1[RS485] 4wire即为COM1 [RS422])

4) DB9公座与外部设备的连接

DB9公座内置COM2通讯端口,RS232电平信号,可用于连接具有RS232通讯端口的控制器,管脚排列如 下表所示。

![](_page_1_Picture_1372.jpeg)

# **□ DB9**公座配套通信电缆与使用设置:

汇川公司可提供配合HMI的DB9母座用的通讯预制电缆选件,型号为H2U-232-CAB(订货编号: 15042148), PLC与HMI的接线(RS422)方法(汇川HMI接口端为DB9母座, 自制线端口为公头)

![](_page_1_Picture_1373.jpeg)

 $\frac{5}{5}$  6

![](_page_1_Figure_46.jpeg)

图6 校准操作过程示意图

![](_page_1_Picture_1374.jpeg)

H现触控不灵敏或者触控异常情况下,请使用触摸校准程序来校准HMI。

### 准程序

:置菜单进入: HMI上电启动过程中, 手指轻按住屏幕, HMI将进入系统设置输入密码 码输入框会有倒计时20秒,在倒计时20秒内如果没有点击密码框,将自动进入校准程 接输入系统设置密码,弹出系统设置菜单,单击"触摸校准"选项。

《体操作:

式后,屏幕中间出现一个"+"(如图6所示)。

或者手指点触"+"的中间,点触成功后"+"会按图示的箭头方向移动(轻而准确地 示的中心点一下,当目标在屏幕上移动时,重复该动作。)。

点的点触校准后, "+"光标会消失,此时点触屏幕空白处可退出;若校准失败光标会 幕中央,重复以上5点校准即可。

# ☞ 编程电缆(与汇川PLC接线为例)

本HMI的常规编程电缆为USB编程电缆,汇川公司提 供该电缆(选配件), 订货型号: IT5-USB-CAB, 订 货编号:15041123。

按右图所示,把汇川PLC与HMI进行连接(汇川HMI接 口端为DB9母座,自制线端口为公头)。

![](_page_1_Picture_1375.jpeg)